## **Purchase a Phone Number**

Use the following steps to purchase a phone number so that callers can reach your NocTel phones from existing telephones such as home, business and mobile phones.

## Step-by-step guide

3.

4.

Phone numbers can be immediately purchased and enabled. These numbers are charged the amount listed in your rate table.

- 1. Log into the NocTel control panel for the account you wish to add the phone numbers too.
- 2. Select "**Numbers**" from the main menu.

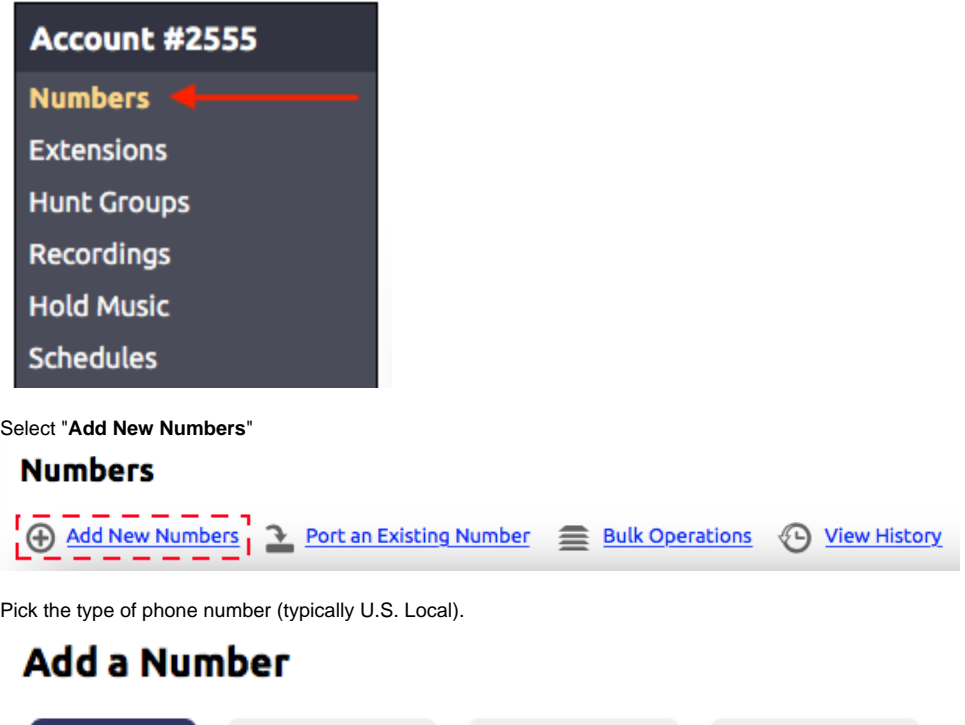

5. Select the **state** and **rate center** that you wish the number to be from. A rate center is a geographical area used by a Local Exchange Carrier (LEC) to determine the boundaries for local calling, billing and assigning phone numbers. Typically a call within a **rate center** is local, while a call from one **rate center** to another is a long-distance call.

International

**U.S. Toll-Free** 

6. From the list of numbers in the rate center, click on a number to add it to your "**Selected for Purchase**" list.

**Canada Local** 

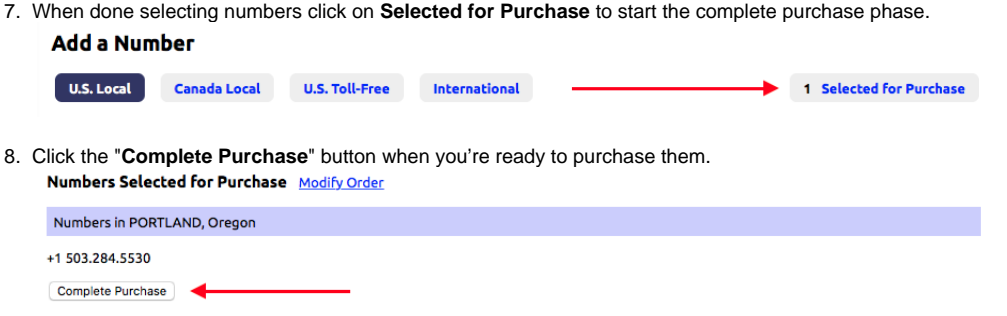

9. The numbers will show up in the "**Numbers**" section and you may then select the destination you wish to send calls coming in on these numbers.

## Related articles

• [Call Parking](https://noctel.com/help/display/docs/Call+Parking)

8.

- [Provisioning and Setup of Grandstream HT801 or HT802 ATA](https://noctel.com/help/display/docs/Provisioning+and+Setup+of+Grandstream+HT801+or+HT802+ATA)
- [Transferring a Call Directly to Voicemail](https://noctel.com/help/display/docs/Transferring+a+Call+Directly+to+Voicemail)

**U.S. Local** 

[Voicemail Setup](https://noctel.com/help/display/docs/Voicemail+Setup)

[Call Forwarding](https://noctel.com/help/display/docs/Call+Forwarding)